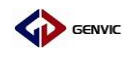

# GVM08F 程序烧录参考文档

 上位机+GVM08\_DEMO\_VER1.0 上位机+USB 转串口工具

> 合肥健天电子有限公司 应用组 2019 年 11 月 22 日

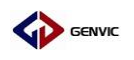

# GVM08F 程序烧录参考

#### **一、 上位机+GVM08\_DEMO\_VER1.0 程序烧录**

## **1、 安装 CH341SER(已安装可忽略)**

1.1 本文使用 X64 版, 双击 CH341SER.exe 启动

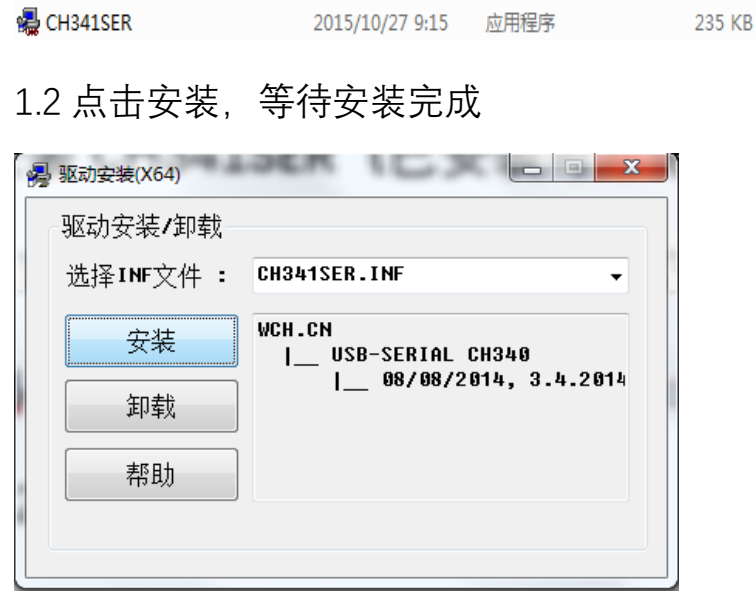

1.3 安装完成

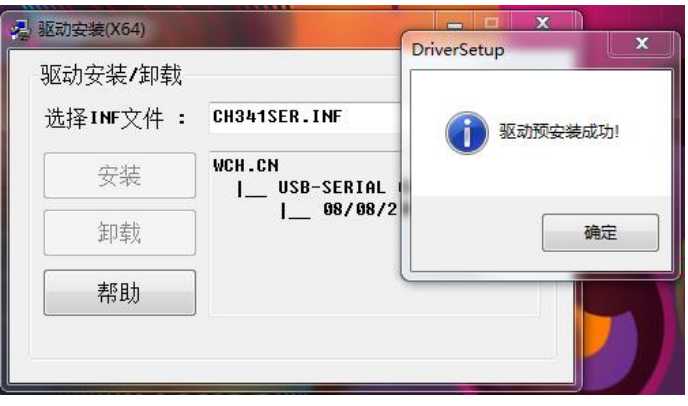

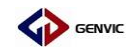

## **2、 打开上位机**

### 2.1 双击打开上位机所在的文件夹 Release

```
Release
                   2019/11/21 17:06 文件夹
```
#### 2.2 双击打开上位机 Downloader

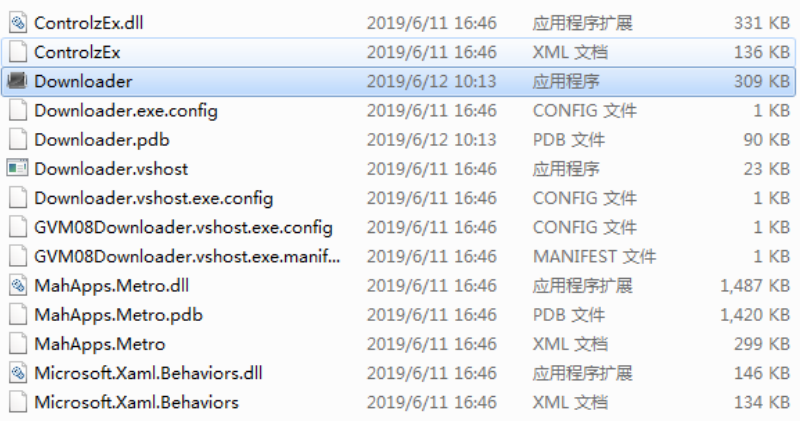

# 2.3 上位机 Downloader 打开界面

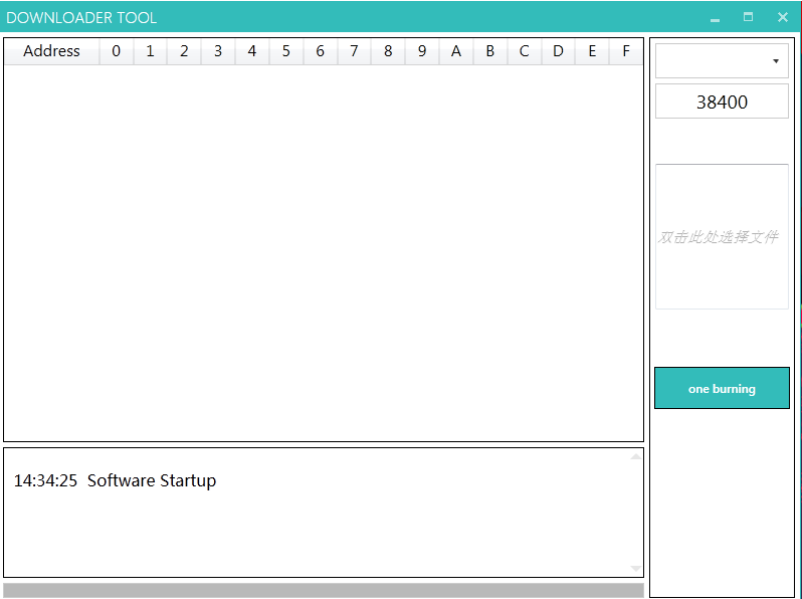

GENVIC

#### **3、 程序烧录板 GVM08\_DEMO\_VER1.0**

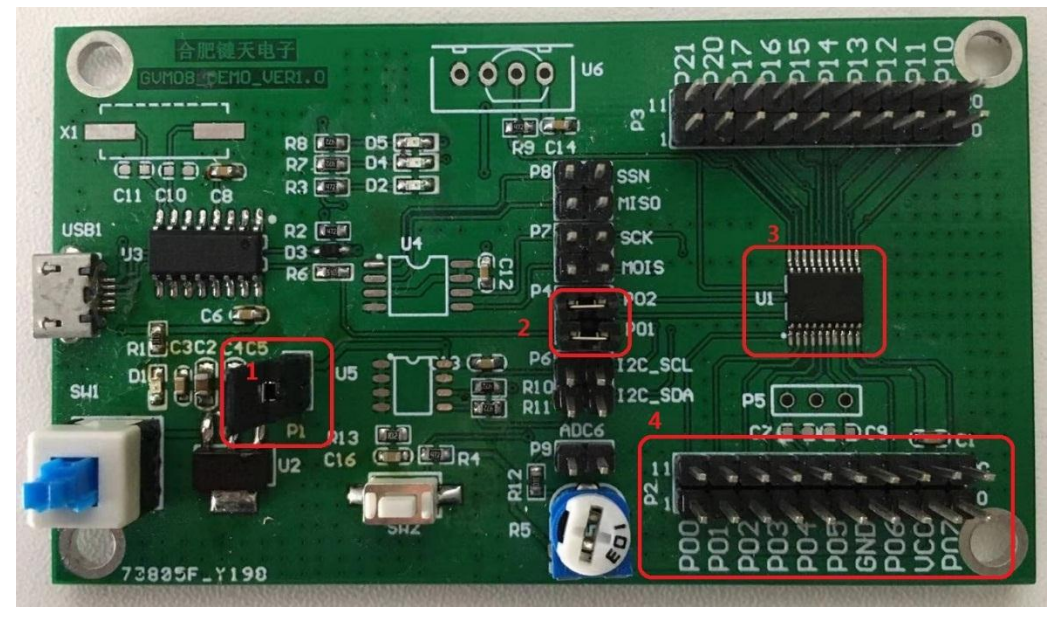

图 GVM08\_DEMO\_VER1.0 实物图

- 3.1 请按图所示短接"1"处,可为电路提供 3.3VDC 电源;
- 3.2 请按图所示短接 "2"处, 使 USB 转串口引脚与 MCU 的  $RX$  引脚和 TX 引脚连接;
- 3.3 图中 "3" 为待烧录程序的 MCU ;

至此 MCU 与烧录板连接完成!

3.4 如若 MCU 没有焊接在烧录板时, 请使用图中"4"处的 P01、P02、GND、VCC 接口连接待烧程 MCU 的对应引脚 即可;

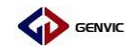

#### **4、 程序烧录**

4.1 使用数据线连接 PC 与烧录板 GVM08\_DEMO\_VER1.0, 打 开电源按键;

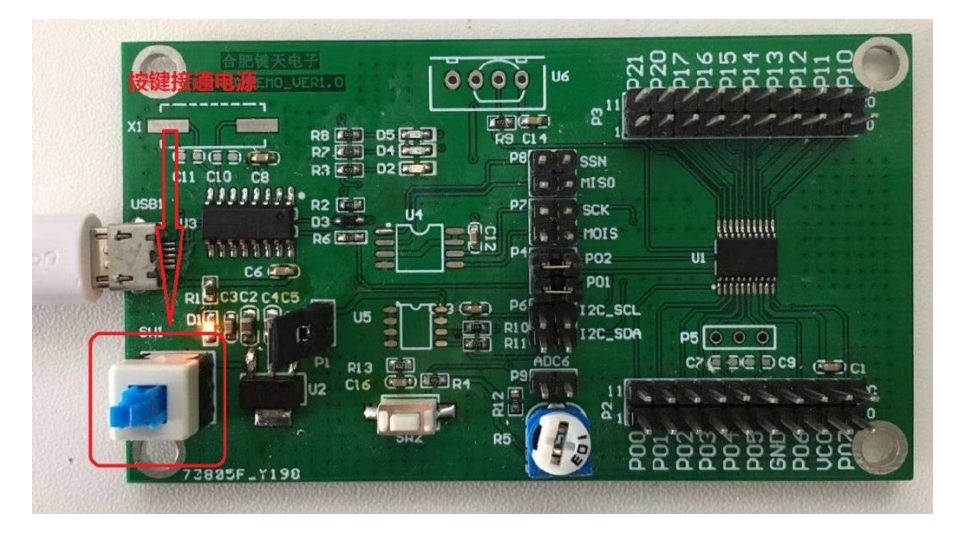

4.2 回到上位机 Downloader 打开界面, 按下图点击查找 COM 口,COM 口号可通过点击右键"我的电脑",选择"属 性",点击"设备管理器",在"端口"中检查端口是否 正确;

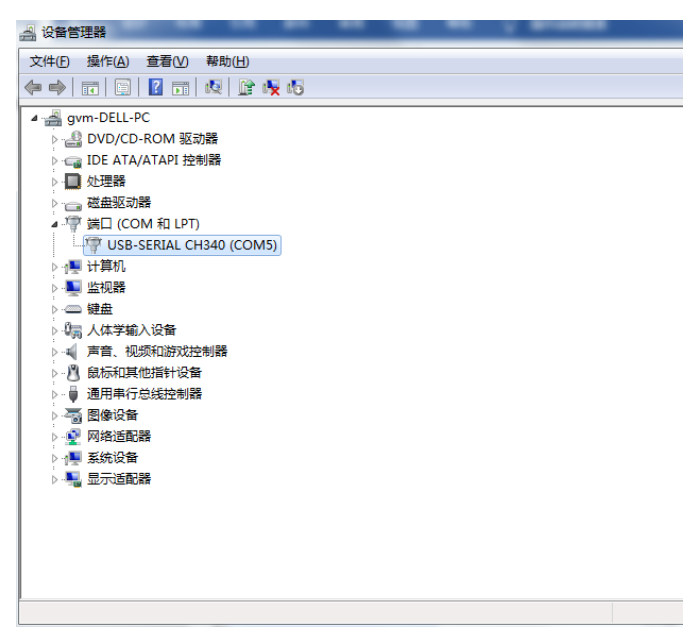

<sup>图</sup> 检查 COM 口号

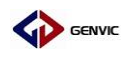

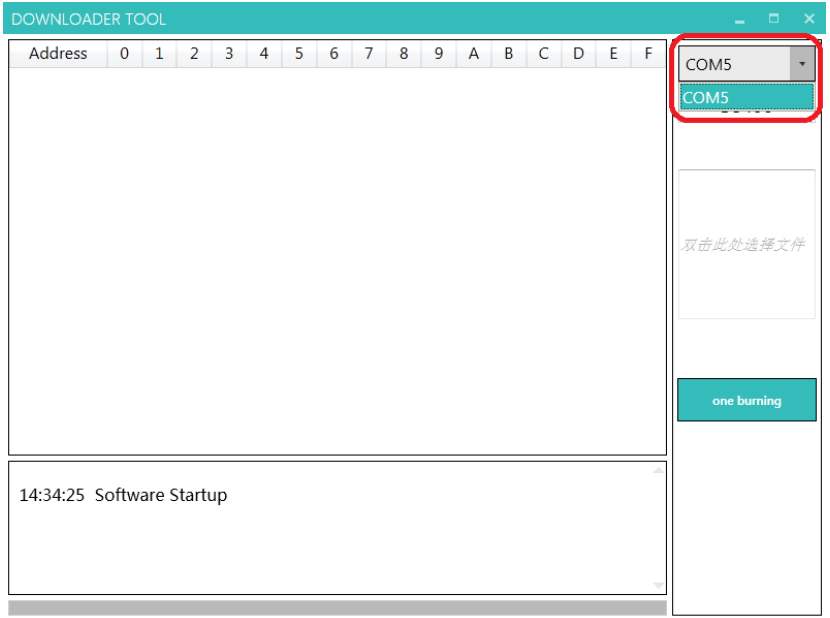

图 上位机选择 COM 口

### 4.3 双击下图指示位置,选择需要烧写的程序文件,请选择.hex

文件;

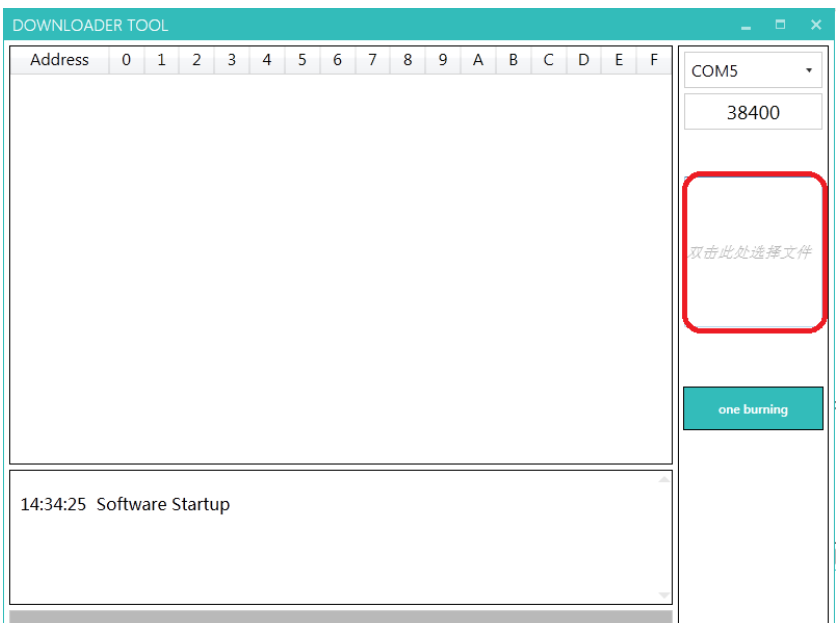

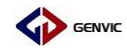

# 4.4 点击下图所示地方,烧写程序;

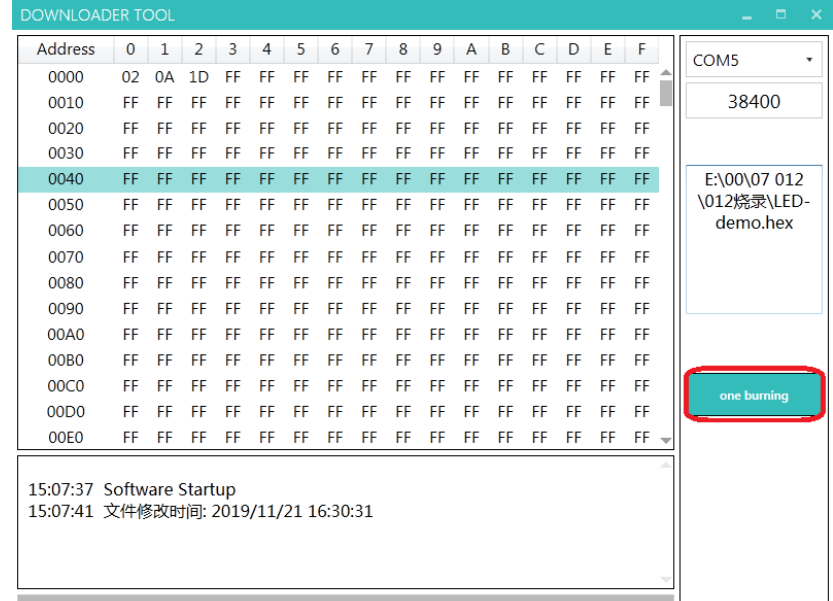

# 4.4 烧写成功;

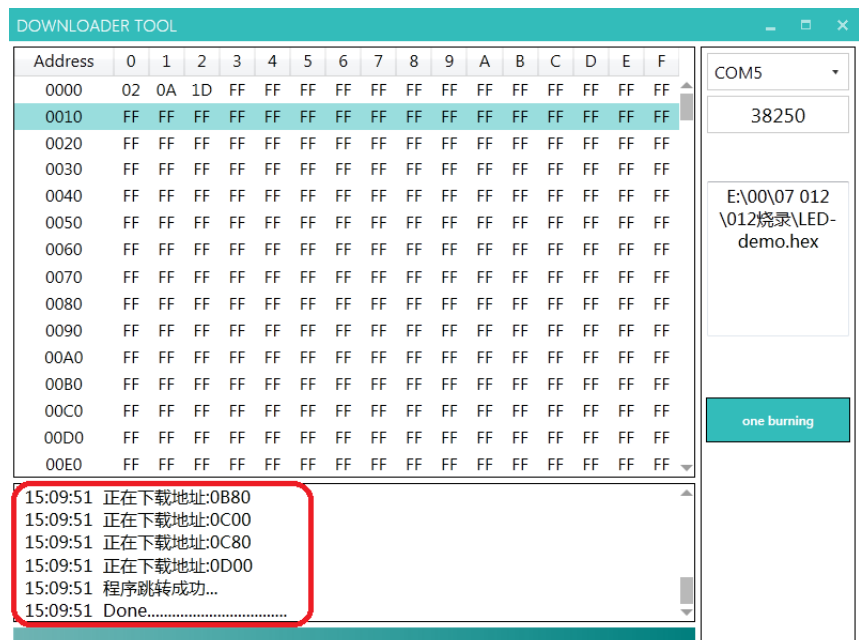

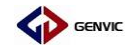

- **二、 上位机+USB 转串口工具 程序烧录**
- **1、 安装 CH341SER(已安装可忽略)**

请参考上文所述

**2、 打开上位机**

请参考上文所述

**3、 USB 转串口工具**

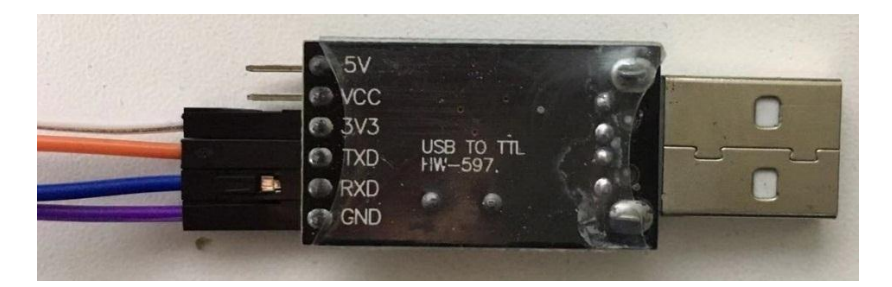

#### **4、 程序烧录**

4.1 使用连接线按如下接线:

串口工具的 3V3 与 MCU 的 VDD 引脚相连; 串口工具的 TXD 与 MCU 的 RX0 引脚相连; 串口工具的 RXD 与 MCU 的 TX0 引脚相连; 串口工具的 GND 与 MCU 的 VSS 引脚相连;

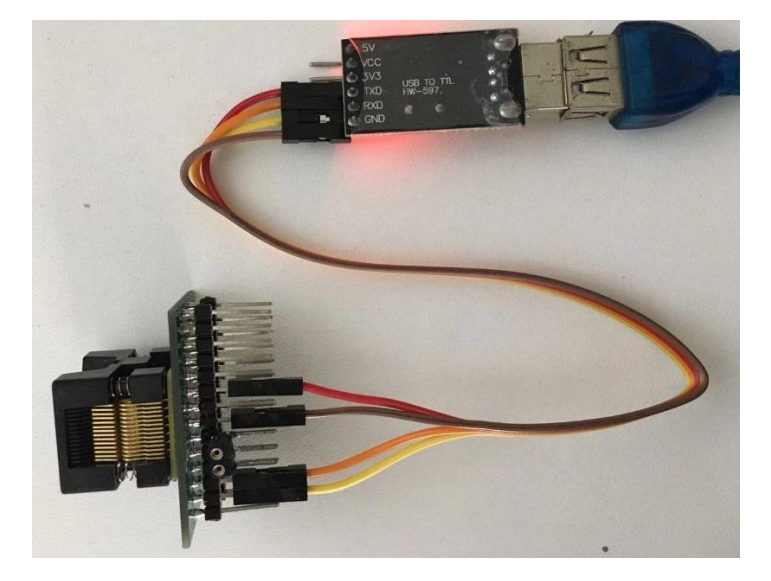

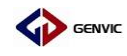

## 4.2 烧程步骤请参考上文所述;

| <b>DOWNLOADER TOOL</b><br>$\Box$<br>$\boldsymbol{\times}$ |                      |           |               |    |    |    |    |    |    |    |    |    |    |    |    |           |                       |
|-----------------------------------------------------------|----------------------|-----------|---------------|----|----|----|----|----|----|----|----|----|----|----|----|-----------|-----------------------|
| <b>Address</b>                                            | $\Omega$             | -1        | $\mathcal{P}$ | 3  | 4  | 5  | 6  | 7  | 8  | 9  | A  | B  | C  | D  | E  | F         | COM <sub>5</sub><br>۰ |
| 0000                                                      | 02                   | 0A        | 1D            | FF | FF | FF | FF | FF | FF | FF | FF | FF | FF | FF | FF | FF        |                       |
| 0010                                                      | FF                   | FF        | FF            | FF | FF | FF | FF | FF | FF | FF | FF | FF | FF | FF | FF | FF        | 36750                 |
| 0020                                                      | <b>FF</b>            | <b>FF</b> | FF            | FF | FF | FF | FF | FF | FF | FF | FF | FF | FF | FF | FF | FF        |                       |
| 0030                                                      | FF                   | FF        | FF            | FF | FF | FF | FF | FF | FF | FF | FF | FF | FF | FF | FF | FF        |                       |
| 0040                                                      | FF                   | FF        | FF            | FF | FF | FF | FF | FF | FF | FF | FF | FF | FF | FF | FF | FF        | E:\00\07 012          |
| 0050                                                      | FF                   | <b>FF</b> | FF            | FF | FF | FF | FF | FF | FF | FF | FF | FF | FF | FF | FF | FF        | \012烧录\LED-           |
| 0060                                                      | FF                   | FF        | FF            | FF | FF | FF | FF | FF | FF | FF | FF | FF | FF | FF | FF | FF        | demo.hex              |
| 0070                                                      | FF                   | FF        | FF            | FF | FF | FF | FF | FF | FF | FF | FF | FF | FF | FF | FF | FF        |                       |
| 0080                                                      | FF                   | FF        | FF            | FF | FF | FF | FF | FF | FF | FF | FF | FF | FF | FF | FF | FF        |                       |
| 0090                                                      | FF                   | FF        | FF            | FF | FF | FF | FF | FF | FF | FF | FF | FF | FF | FF | FF | FF        |                       |
| 00A0                                                      | FF                   | FF        | FF            | FF | FF | FF | FF | FF | FF | FF | FF | FF | FF | FF | FF | FF        |                       |
| 00B0                                                      | FF                   | FF        | FF            | FF | FF | FF | FF | FF | FF | FF | FF | FF | FF | FF | FF | FF        |                       |
| 00C <sub>0</sub>                                          | FF                   | FF        | FF            | FF | FF | FF | FF | FF | FF | FF | FF | FF | FF | FF | FF | FF        | one burning           |
| 00D <sub>0</sub>                                          | FF                   | FF        | FF            | FF | FF | FF | FF | FF | FF | FF | FF | FF | FF | FF | FF | FF        |                       |
| 00F <sub>0</sub>                                          | FF                   | FF        | FF            | FF | FF | FF | FF | FF | FF | FF | FF | FF | FF | FF | FF | <b>FF</b> |                       |
|                                                           | 15:29:16 正在下载地址:0B80 |           |               |    |    |    |    |    |    |    |    |    |    |    |    |           |                       |
| 15:29:16 正在下载地址:0C00                                      |                      |           |               |    |    |    |    |    |    |    |    |    |    |    |    |           |                       |
| 15:29:16 正在下载地址:0C80                                      |                      |           |               |    |    |    |    |    |    |    |    |    |    |    |    |           |                       |
| 15:29:16 正在下载地址:0D00                                      |                      |           |               |    |    |    |    |    |    |    |    |    |    |    |    |           |                       |
|                                                           | 15:29:16 程序跳转成功      |           |               |    |    |    |    |    |    |    |    |    |    |    |    |           |                       |
|                                                           |                      |           |               |    |    |    |    |    |    |    |    |    |    |    |    |           |                       |

图 使用串口工具烧录成功